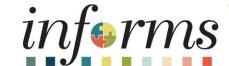

Course ID: ESS 202

Course: Employee Self Service - eBenefits

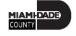

### **Ground Rules**

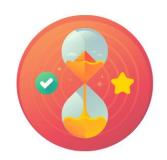

Be on time

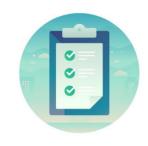

Attendance

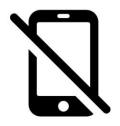

Turn off your cell phones when in class

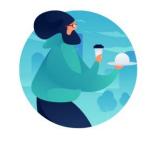

Take breaks as needed

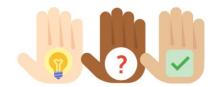

Participate actively in class; refrain from email and internet use

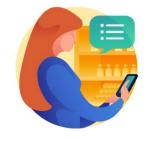

Feel free to ask questions

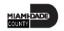

### **Course Overview**

| Course Description        | This course provides a comprehensive review of the eBenefits processes.                                                                                   |
|---------------------------|----------------------------------------------------------------------------------------------------|
|                           | This course consists of the following modules:                                                                                                    |
|                           | <ul> <li>Module 1: Course Introduction</li> <li>Module 2: eBenefits         <ul> <li>Life Events</li> </ul> </li> <li>Module 3: Course Summary</li> </ul> |
| Training Audiences        | • Employee                                                                                                    |
| Prerequisites             | <ul> <li>ERP 101 – Overview of ERP</li> <li>ERP 102 – INFORMS Navigation, Reporting, and Online Help</li> </ul>                                           |
| Other Related Courses     | <ul> <li>ESS 201 – Employee Self Service - eProfile, ePay, and ePerformance</li> <li>ESS 203 – Employee Self Service - Time management</li> </ul>         |
| <b>Estimated Duration</b> | • 5 Hours                                                                                                    |

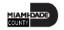

### Module 1: Course Introduction

#### **Module Topics**

**Course Administration and Logistics** 

**Learning Objectives** 

Roles and Responsibilities

Navigation

Purpose and Benefits of the Business Process

The End-to-End Business Process

Introduction to Demonstration and Exercises

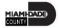

# Course Administration and Logistics

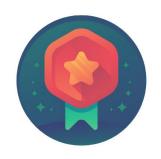

To receive credit for completing this course, Users must record your attendance at the beginning and end of class

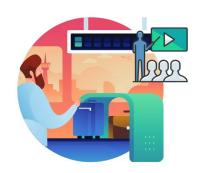

Please turn off your cell phones and refrain from checking email and the Internet while in class

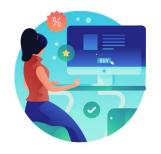

Actively participate in class

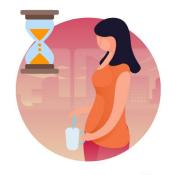

Take Breaks at scheduled times

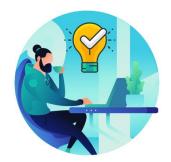

Ask questions; this is your time to learn

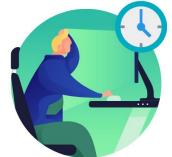

Be back from Breaks on time

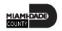

# Learning Objectives

- Submit a Life Event
- Adding Dependent Information
- Enroll Employee Dependents to Benefits Plans

# Roles and Responsibilities

| Role                   | Responsibilities                                                                                                    |
|------------------------|----------------------------------------------------------------------------------------------------|
| Employee               | The Employee is responsible for Self-Service functions (i.e., Life Events, Benefits enrollment, Timesheets, Paycheck, W-4, Direct Deposit, request leave, review evaluations, add accredited Licenses. |
| Benefits Administrator | The Benefits Administrator is responsible for processing benefit transactions and has correction access.                                                                                               |

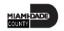

## Navigation

1. Login to INFORMS and select **Employee Self-Service** from the home landing page below:

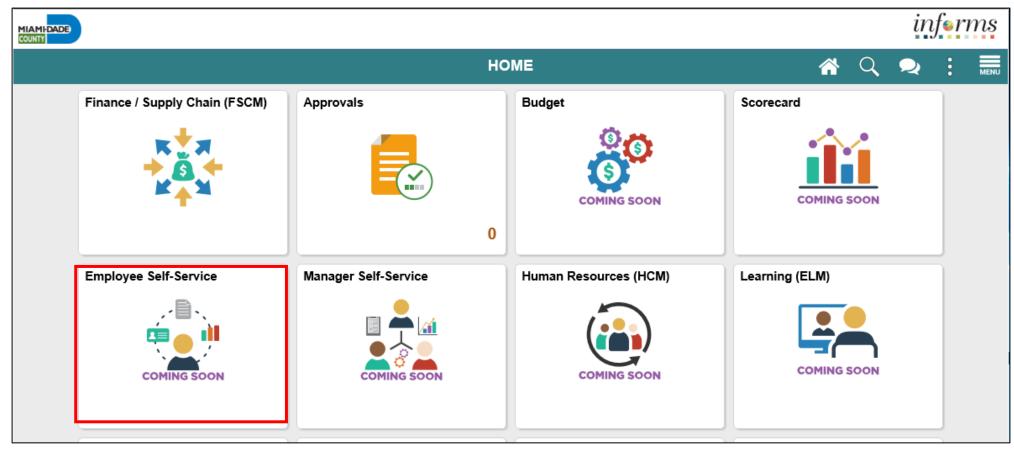

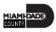

# **Navigation Continued**

2. Click Benefits Details to update employee personal records.

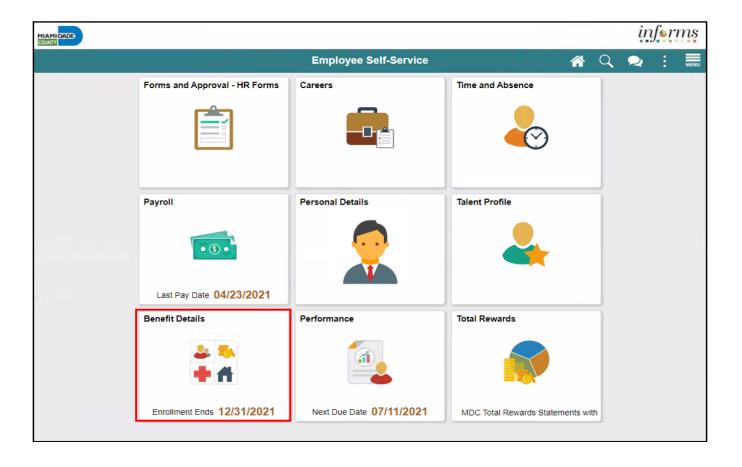

### Purpose and Benefits to Business Process

The purpose and benefits of the eBenefits business process include:

- Reduce paper processes (Electronic workflows)
- Employee Empowerment (Employee Self Service and Manager Self Service and mobile capabilities)
- Reduction of processing time
- Enhanced Reporting
- Default Compensation, Add/Remove Components of Pay and Calculate Adjusted Rate
- Integrated payment and accounting for expense reimbursement
- Consolidated Benefit Billing System Leave of Absence (LOA), retirees, and benefit billing all
  in one system

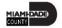

### **End-to-End Business Process**

INFORMS eBenefits allows employees to initiate benefit changes and upload documentation to support benefits, enrollment, life changes and updates of dependents.

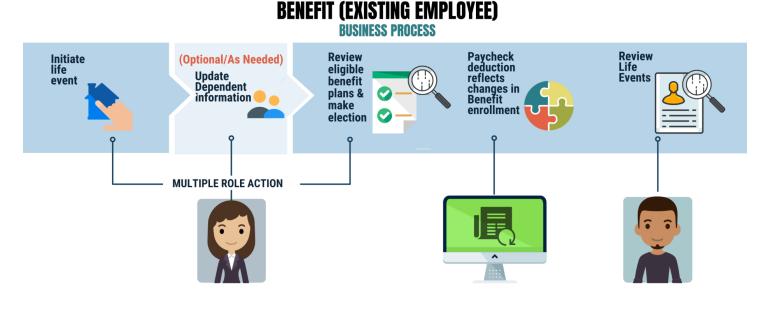

#### **Roles and Descriptions**

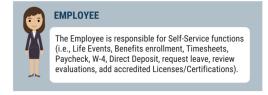

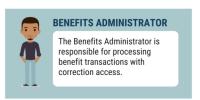

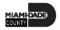

### Introduction to Activities and Exercises

 You will take part in three types of hands-on learning throughout this course.

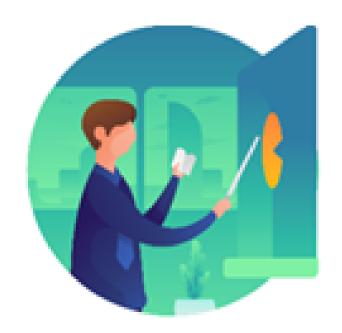

Instructor Demo

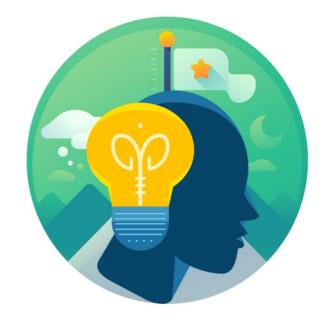

Training Activities

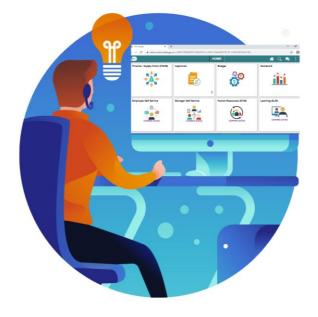

Training Exercises

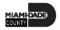

### Module 1: Course Introduction Summary

The following key concepts were covered in this module:

- Initiating a Life Event to enable benefit plan enrollment and elections, or updates based on employee eligibility
- Add or update dependent information to enable benefit enrollment of a dependent(s)
- Enable employees to provide correct and accurate personal information (e.g., home & mailing address, phone number, e-mail address, emergency contacts, marital status, and name)

### Module 2: eBenefits

#### **Module Topics**

Module Introduction

Submit a Life Event

Adding Dependent Information

**Enroll Employee Dependents to Benefits Plans** 

### Lesson 1: Life Events

At the conclusion of this lesson, you will be able to:

- Submit a Life Event (e.g., Marriage Event, Birth Event, etc.)
- Adding Dependent Information (e.g., home & mailing address, phone number, e-mail address, emergency contacts, marital status, and name)
- Enroll Employee Dependents to Benefits Plans

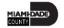

#### **BENEFIT (EXISTING EMPLOYEE)**

**BUSINESS PROCESS** 

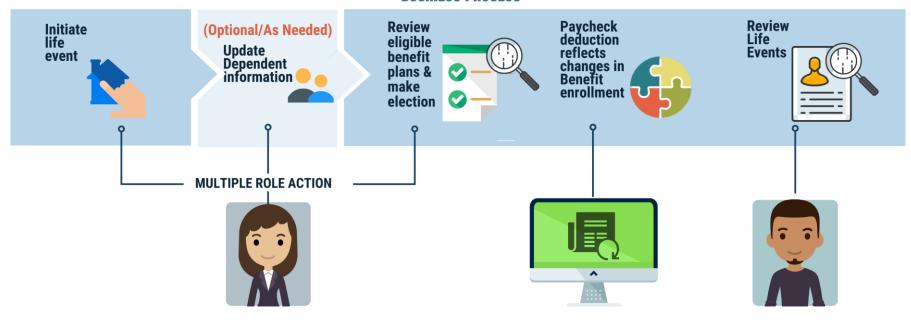

#### **Roles and Descriptions**

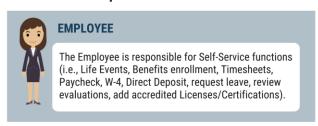

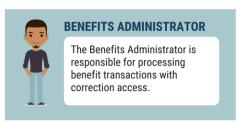

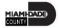

# Lesson 1: Key Terms

| Term                    | Definition                                                                                                    |
|-------------------------|----------------------------------------------------------------------------------------------------|
| Life Event              | Events that involve the employee and/or the employees family members, which initiates enrollment of a new or update of an existing benefit plan.                    |
| Benefit Event           | Can be automatically or manually created; evaluated by Benefits Administration to determine if there can/must be a change to benefit enrollments.                   |
| Benefit Plan            | Specific Benefit Plans within a Benefit Plan Type                                                                                                    |
| Benefit Plan Type       | This is a Benefit category such as Health, Savings, Disability, and Life & Accidental Death.                                                                        |
| Benefit Program         | Collection of Benefit Plans available to an employee. INFORMS will automatically assign the employee to a Benefit Program based on eligibility criteria.            |
| Benefits Administration | Nightly batch process that determines employee benefits eligibility based on eligibility rules, job changes and life events; also used to automate Open Enrollment. |

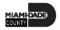

# Lesson 1: Key Terms, Continued

| Term             | Definition                                                                                                    |
|------------------|----------------------------------------------------------------------------------------------------|
| eBenefits        | Allows employees to make benefit elections online. Will only be open to new hires at go-live3.                                                                             |
| Employee Class   | Type of Employment held by an employee (example – permanent, project, Limited Term Employment).                                                                            |
| Process Instance | A unique number that identifies each process request. This value is automatically incremented and assigned to each requested process when the process is submitted to run. |
| Process Request  | A single "run request" such as a Service Query Request or Crystal report.                                                                                                  |
| Run Control ID   | A unique ID, associating each operator with personal run controllable entries.                                                                                             |

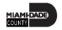

### Lesson 1: Life Events

#### **Manual Benefit Events**

Examples of life events that may affect benefits include:

- Change in your marital status (marriage or divorce)
- Change in number of dependents (birth, adoption/placement for adoption, gain/loss of dependent eligibility, death of dependent)
- Gain or loss of other group health coverage (Medicare/Medicaid/FL Kid Care, expiration of COBRA)
- Court Order
- Change in employment status (beginning/end of employment of a spouse resulting in gain or loss of insurance coverage)
- Unpaid leave of absence
- Change from part-time to full-time employment status or vice versa

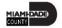

### Lesson 1: Life Events

### **Manual Benefit Events**

Examples of life events that may affect benefits include:

- Change in Residence (change in address form, lease, mortgage agreement)
  - Note: Only if the change impacts medical plan eligibility.
- Armed Forces (Copy Enlistment papers)
- Open Enrollment (Copy of Enrollment) different plan year

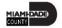

**Note:** Employees can contact central benefits for the type of documentation required for each Live Event.

| Life Event                                                   | Required Documents                                                                           |
|--------------------------------------------------------------|----------------------------------------------------------------------------------------------|
| Loss of coverage eligibility for (dependent) child or spouse | Letter of explanation from Employer or insurance company with cancellation date of coverage. |
| Armed Forces (dependent) child or spouse                     | Copy of enlistment papers.                                                                   |
| Marriage                                                     | Marriage license.                                                                            |
| Divorce                                                      | Divorce decree.                                                                              |
| Death (dependent) child or spouse                            | Death certificate.                                                                           |
| Birth of a child (60 days for newborns)                      | Birth certificate (when it becomes available).                                               |
| Adoption of or placement for adoption of child               | Finalized Adoption agreement or letter from placement agency.                                |

| Life Event                                         | Required Documents                                                                                                    |
|----------------------------------------------------|----------------------------------------------------------------------------------------------------|
| Change from FT to PT employment or vice versa      | Letter of explanation from employer with loss of coverage eligibility or the effective date of insurance.                                    |
| Unpaid leave of absence                            | Letter of explanation from employer with effective date of unpaid leave.                                                                     |
| Ineligibility of dependent child                   | Birth certificate, marriage license, or letter from registrar (with insurance effective date).                                               |
| Beginning or end of employment of spouse/dependent | Letter from employer with loss of coverage eligibility and termination date or effective date of insurance and date of full-time employment. |
| Expiration of COBRA (spouse or child)              | Letter from employer, plan description or insurance provider.                                                                                |
| Court Order                                        | Court Order.                                                                                                    |
| Medicare                                           | Copy of Medicare card showing effective date or another form of documentation showing effective date of coverage.                            |
| Medicaid                                           | Copy of Medicaid card or relevant letter indicating effective date.                                                                          |
| Change in Residence                                | Utility Bill, change in address form, lease, mortgage agreement.                                                                             |

### **Events Generated by Employee Self-Service Actions**

- Events that are created when an employee takes specific action through selfservice
- At go-live, self-service access to events will be limited

#### **Event Rules**

For every event (e.g. hire, marriage, birth), there are event rules that tell INFORMS what to do when that event occurs. The rule links a benefit event (e.g. birth) to a benefit plan type (e.g. health insurance). The rule defines what benefit actions can be taken for a specific benefit event.

An event rule defines the following:

- Whether or not any changes can be made to a specific benefit plan
- How changes can be made
- How long the event will be open
- The effective date of the coverage change

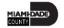

Key items to remember:

- Only one event can be open at any time
- A complete list of events and associated event rules will be available prior to golive

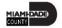

1. Login to INFORMS and select **Employee Self-Service** from the home landing page below:

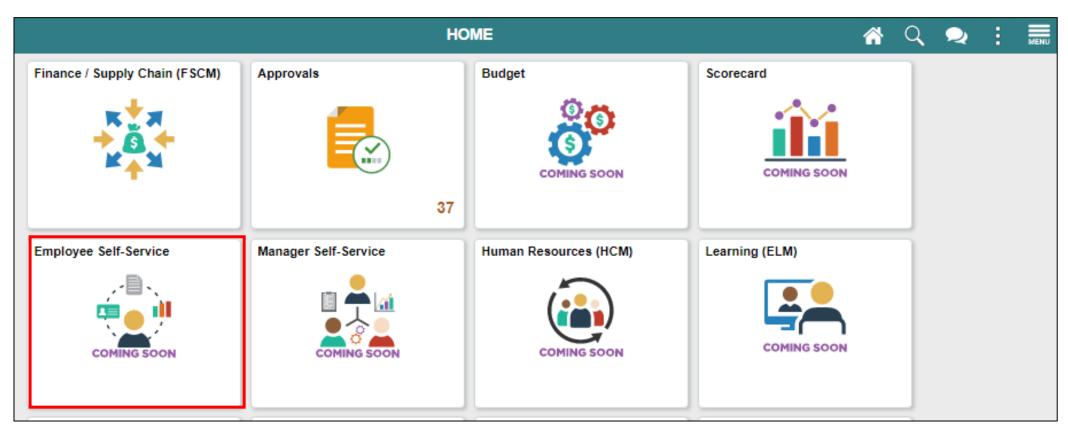

2. Click **Benefits Details** to access the **Benefits Details** page and view the employee benefits.

Note: The Benefits Summary tab is displayed by default

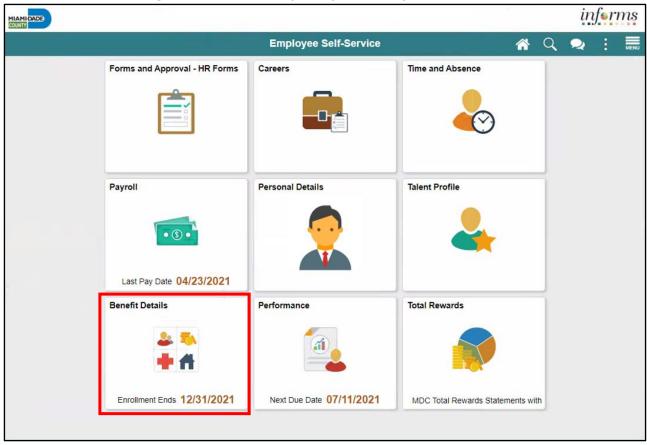

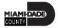

3. Select **Life Events** to record a Life Event that applies to you.

For this course, submit a **Birth Event** as the Life Event in INFORMS as an example. **Note:** The required documentation to be submitted differs depending on the selected Live Event.

- 4. Select I had a baby to initiate a Birth Event.
- 5. Provide the date of birth in the **As Of** calendar field.
- 6. Select Start Life Event.

**Note:** The employee is directed to the **Birth Event** page.

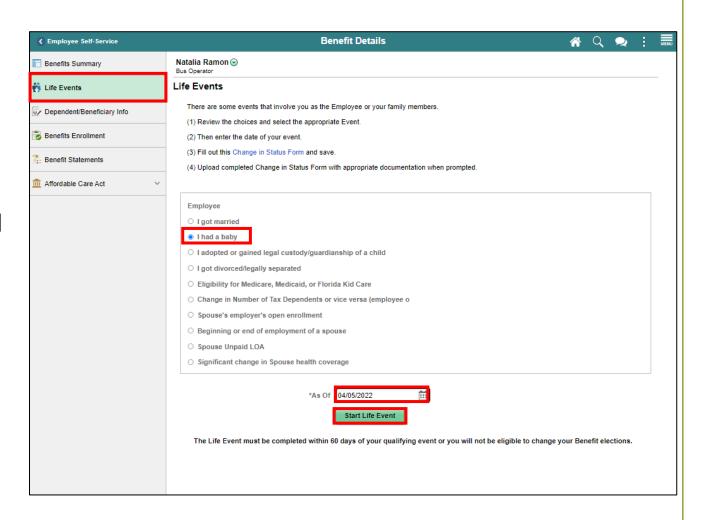

7. On the **Welcome to the Birth Event** tab, select **Next**.

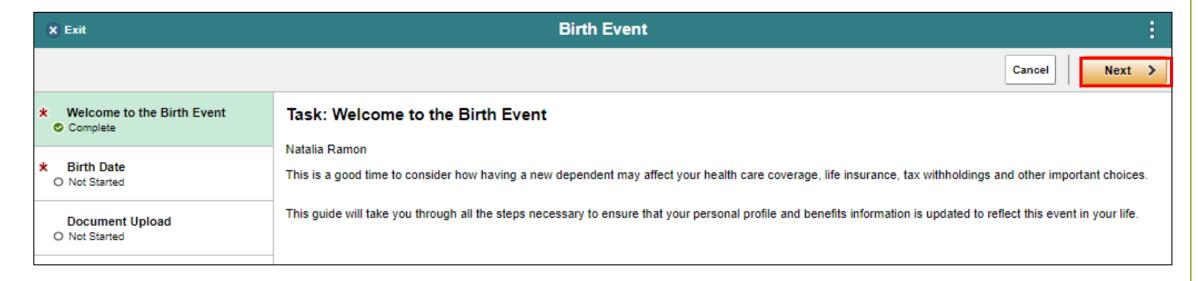

- 8. On the Birth Date tab, confirm the Date of Birth.
- 9. Select **Submit**.

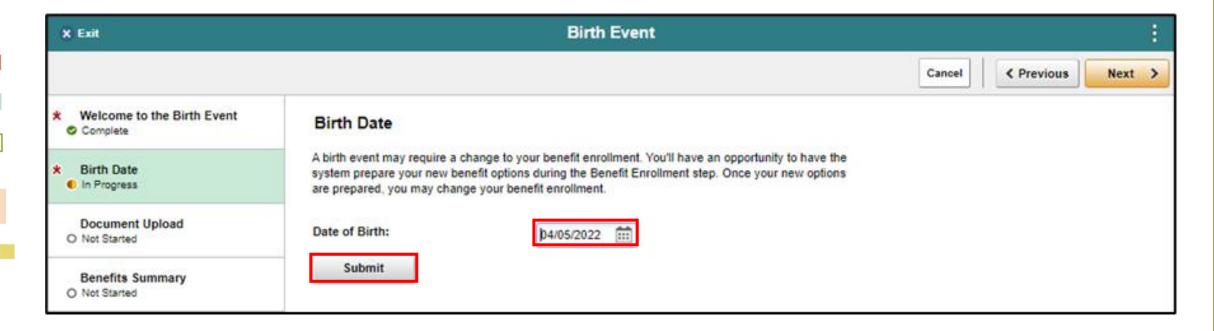

#### 10. Select OK.

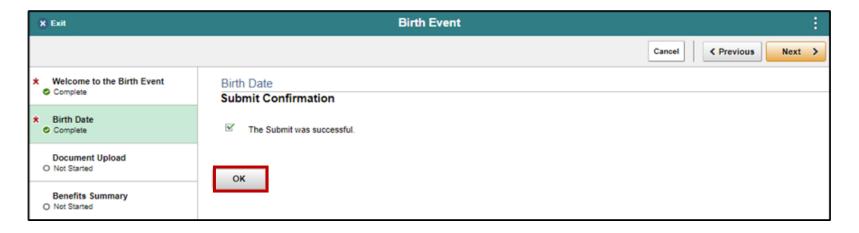

#### 11. Select Next.

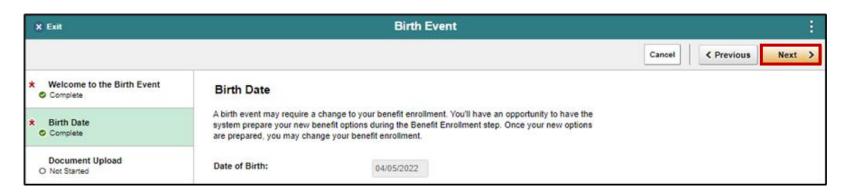

12. On the **Document Upload** tab, select **Add Attachments** to provide supporting documents that corresponds to the Life Event.

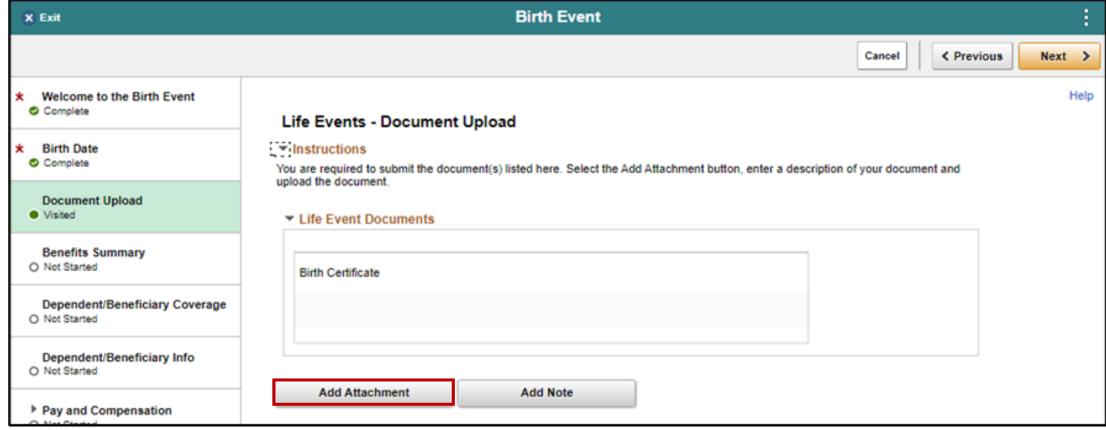

13. Provide the **Subject** of the attachment, then select **Add Attachment**, then locate and select your file(s) from your desktop, then select **Upload**, then select **Save**.

Note: Repeat the same steps when adding another document.

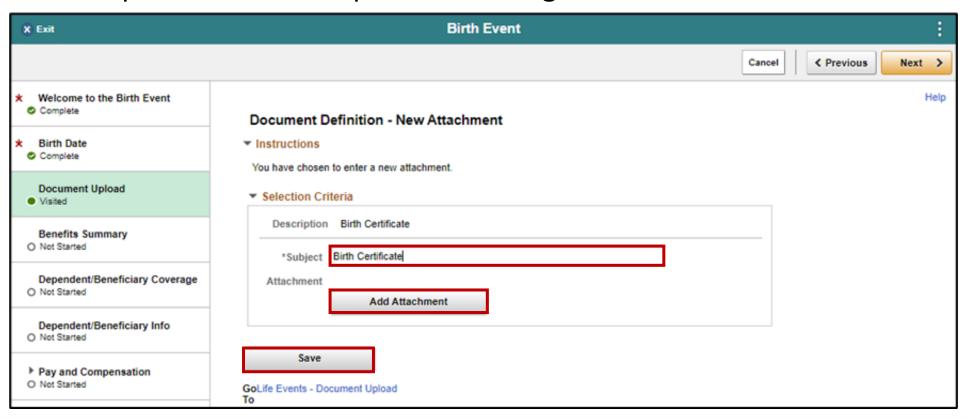

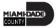

#### 14. Select Next.

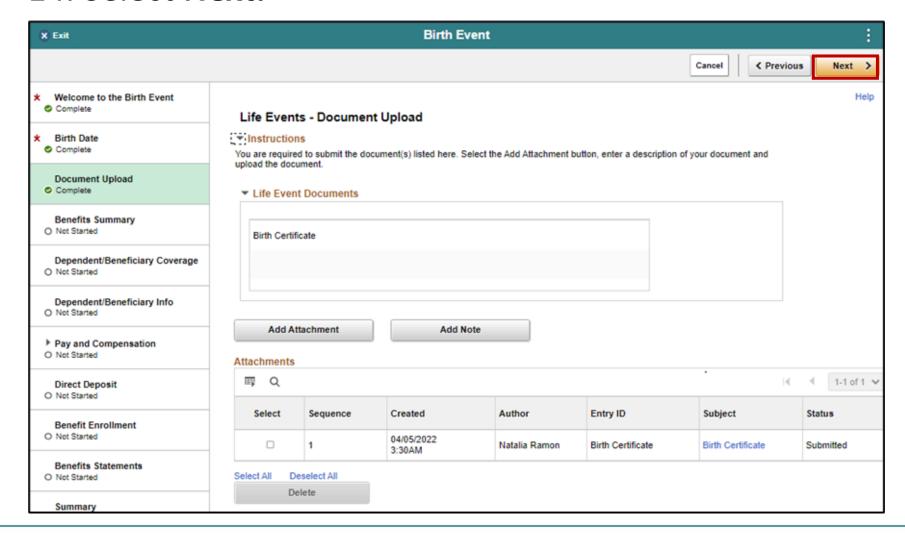

15. On the **Benefits Summary** tab, view the current **Benefit Plans**, and then select **Next**.

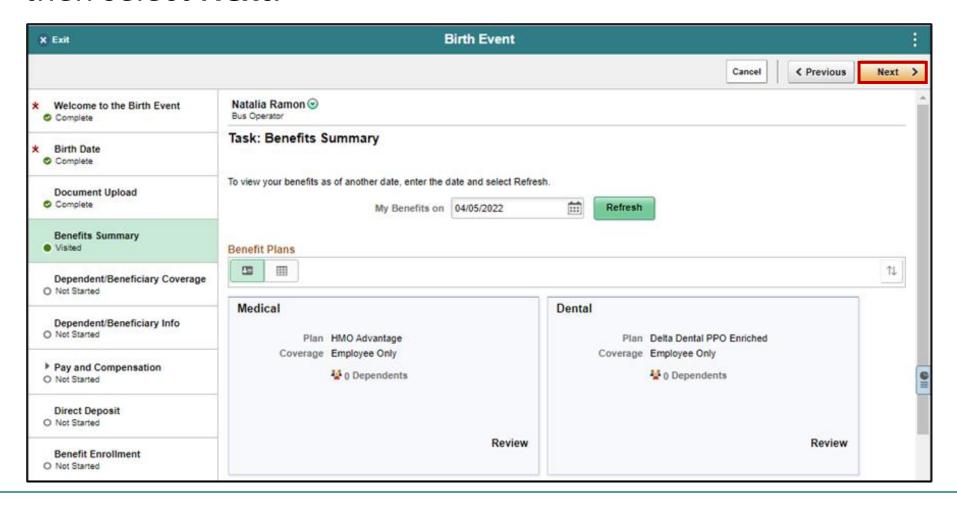

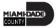

16. On the **Dependent/Beneficiary Coverage** tab, select **Next**.

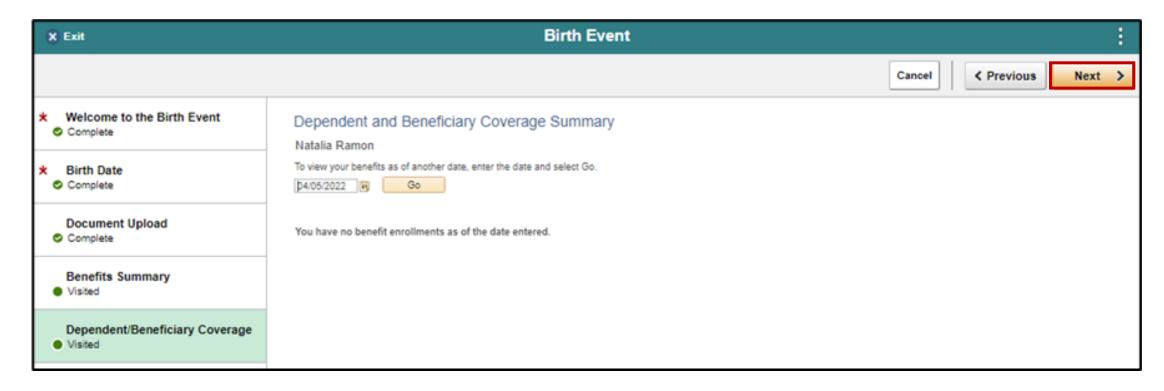

17. On the Dependent/Beneficiary Info tab, select the Add Individual.

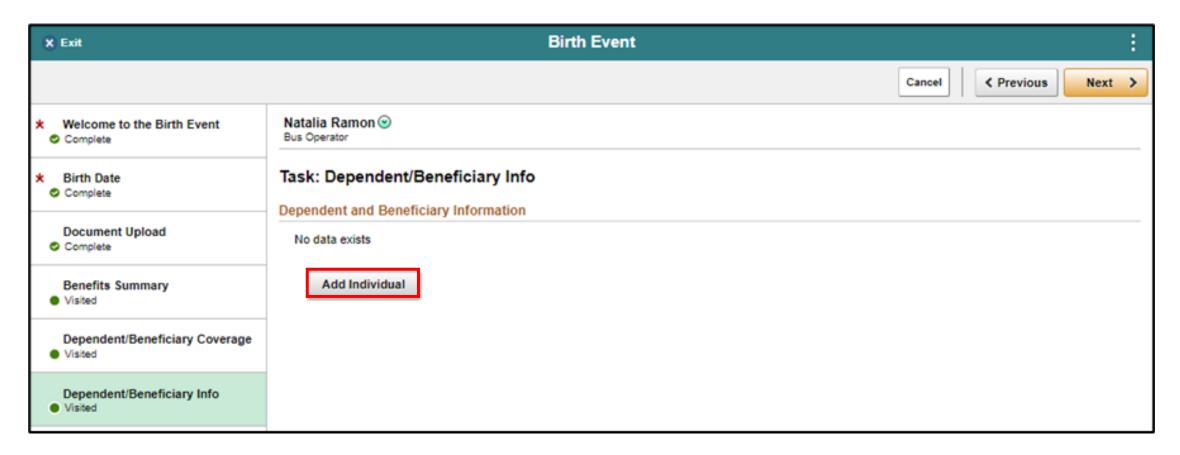

#### 18. Select Add Name.

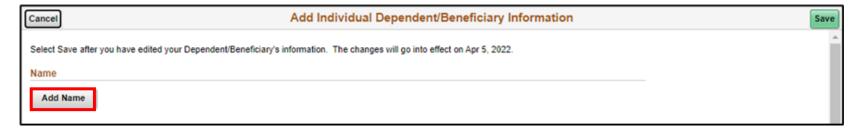

19. Provide the **First Name** and **Last Name**,
and then select **Done**.

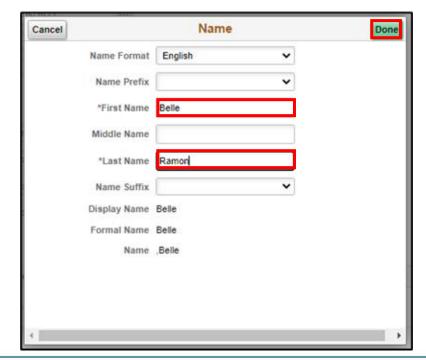

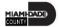

- 20. Select a **Gender**.
- 21. Select the **Relationship to Employee**.
- 22. Select **Save** to save the dependent or beneficiary information and navigate back to the **Dependent/Beneficiary Info** tab.

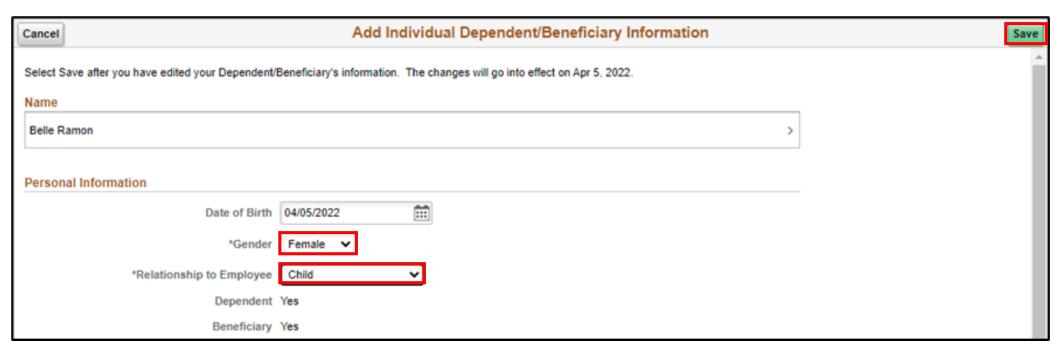

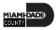

23. Select Next.

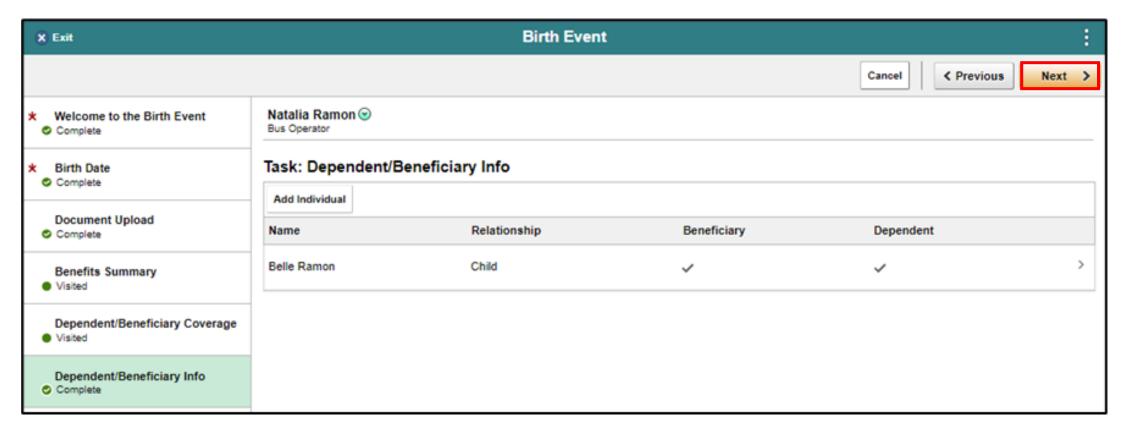

24. On the Pay and Compensation tab, select Next.

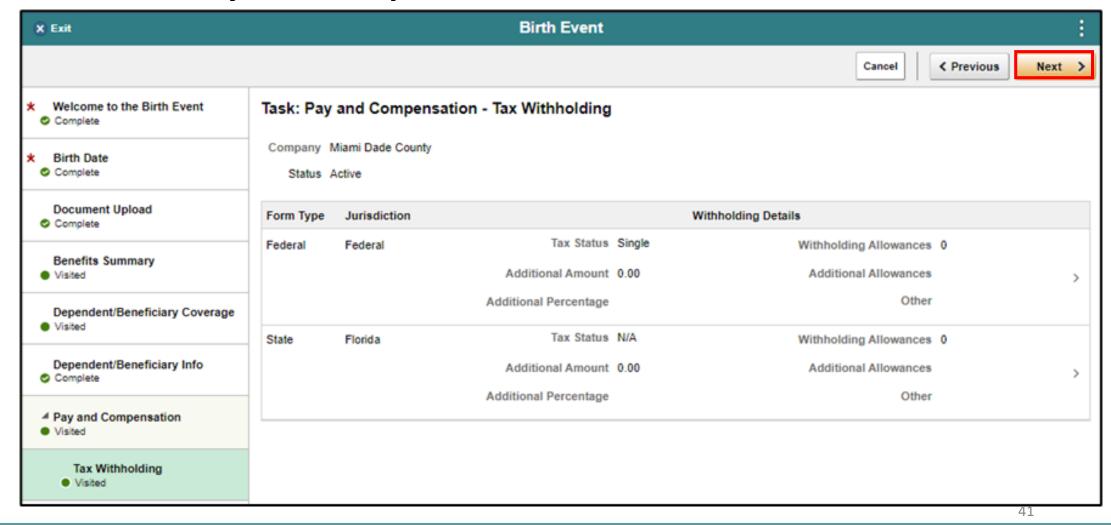

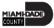

25. On the **Direct Deposit** tab, select **Next**.

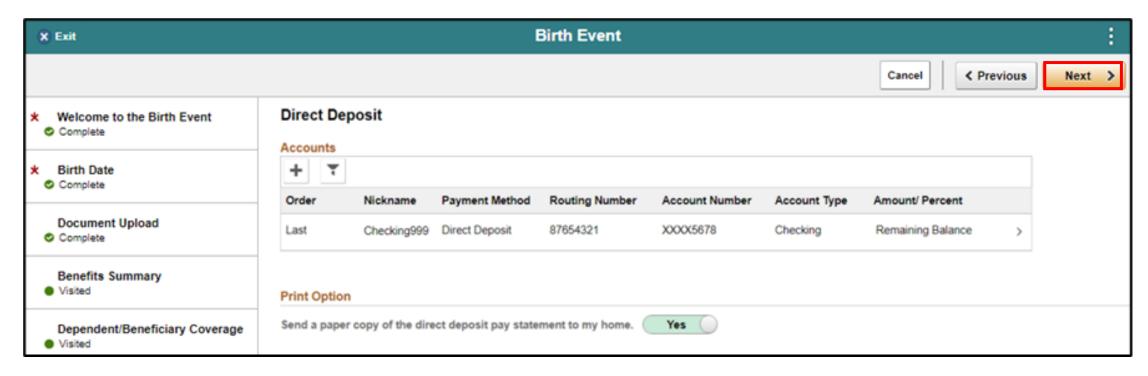

26. On the **Benefit Enrollment** tab, select **Start My Enrollment**.

**Note:** To enroll in Optional Life Insurance, please go to the Minesota Life website using the link in the enrollment form.

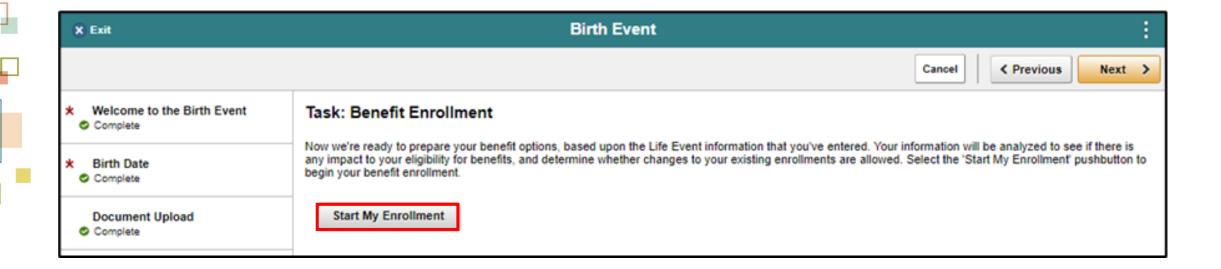

- 27. Select the **Grid View**.
- 28. Select the **Review** button that's adjacent to the **Medical** benefit plan.

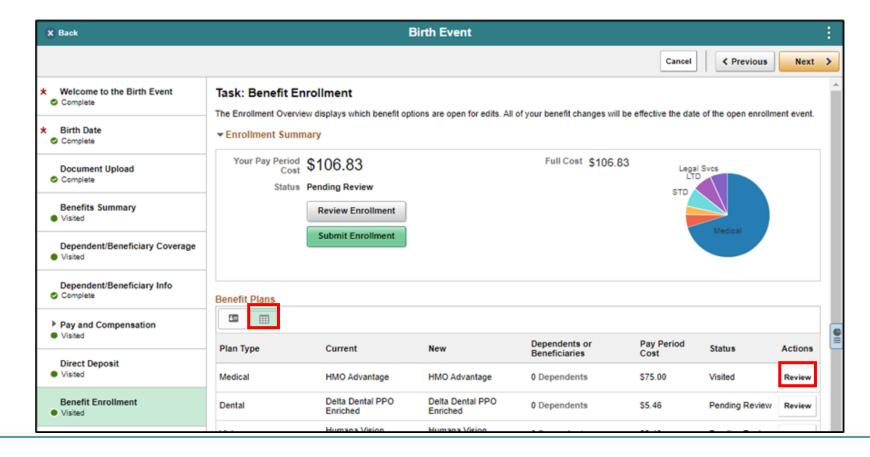

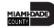

29. Select a dependent to enroll to the **Medical** benefit plan and then select **Done**.

**Note:** Deselect a dependent to unenroll from the benefit plan.

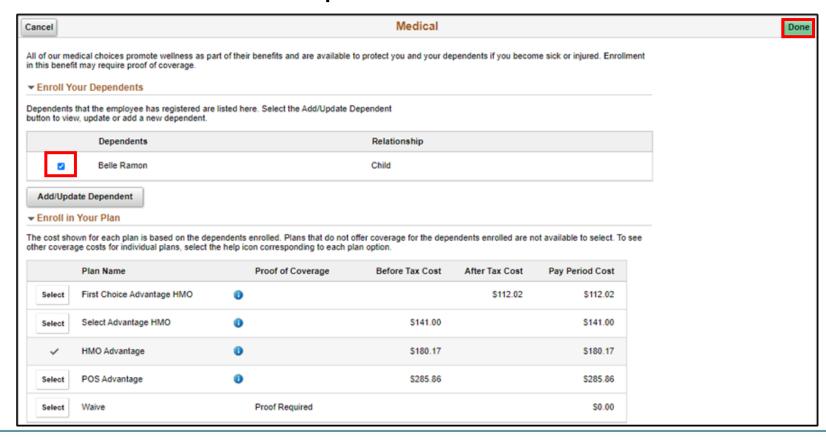

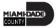

- A dependent/beneficiary's information can be added while on any benefit plan (e.g., Medical, Dental, or Vision) page.
  - a. Select Add/Update Dependent.

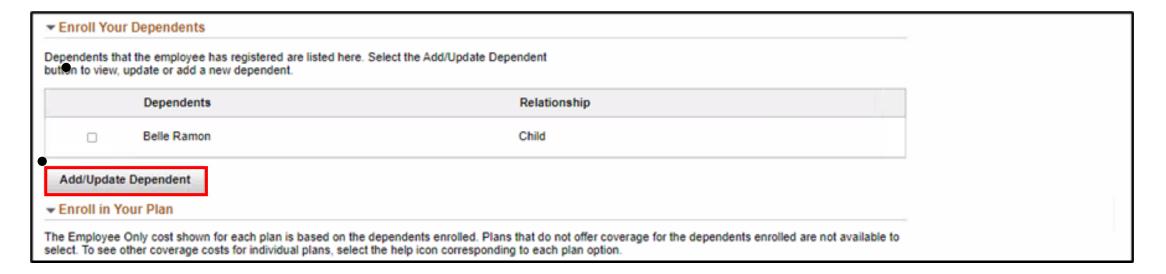

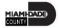

b. Select Add Individual.

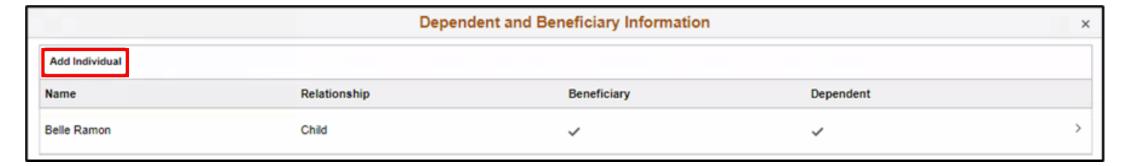

#### c. Select Add Name.

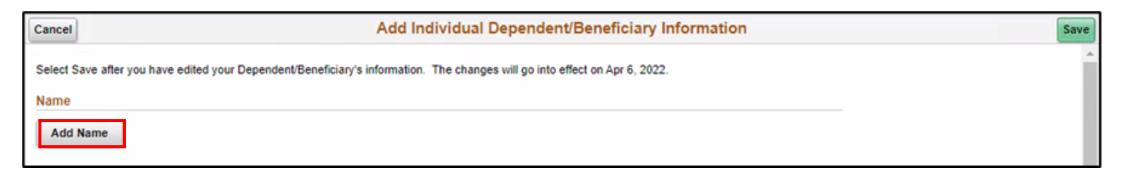

d. Populate the fields of the **Name** form with the relevant information.

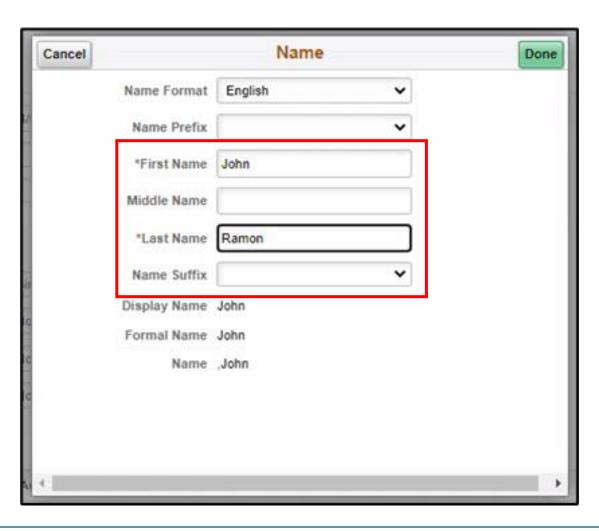

e. Populate the fields of the Personal Information form with the relevant information.

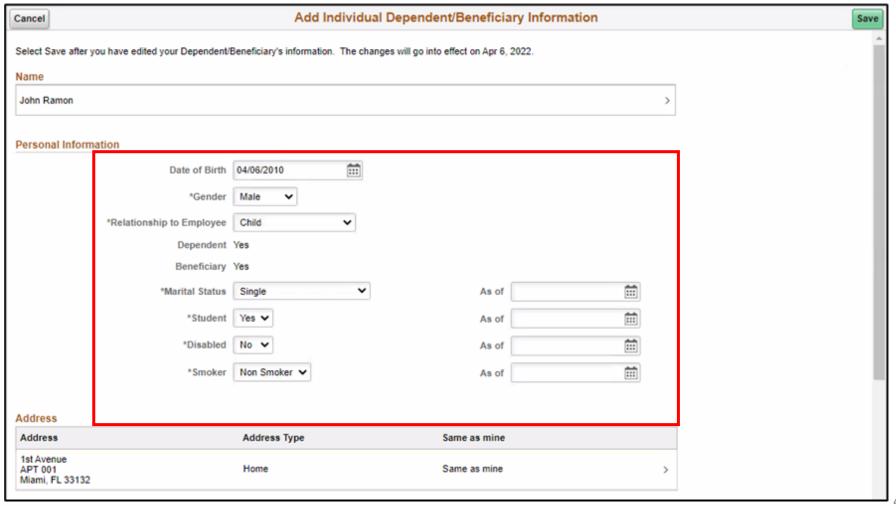

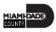

f. Select Add National ID.

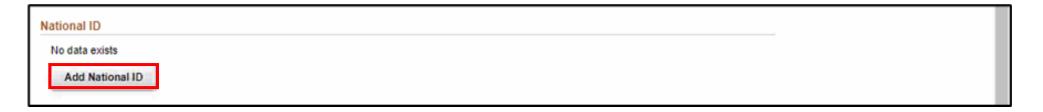

- g. Select a **Country**.
- h. Select a National ID Type.
- i. Provide the National ID and then select Done.

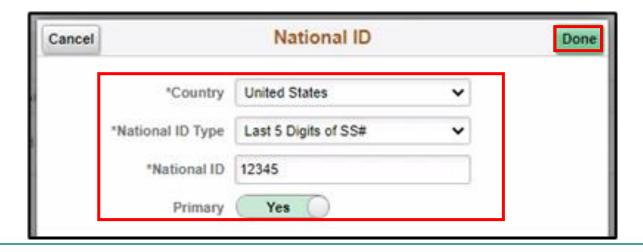

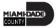

j. Select **Add Phone**.

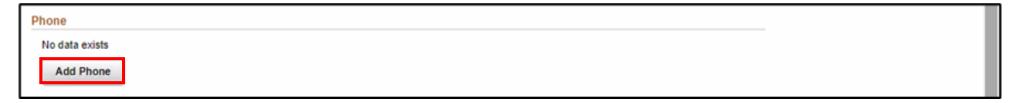

- k. Select a **Type.**
- I. Provide the **Number** and then select **Done**.

**Note:** Select **Same as mine** to use the phone number of the employee if their dependent does not have a dedicated phone number.

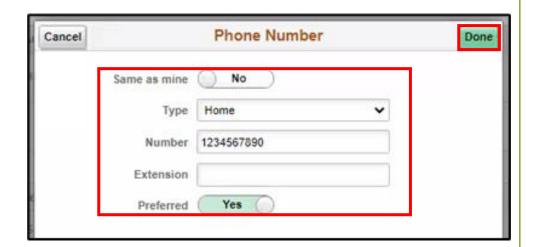

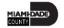

m. Select Add Email.

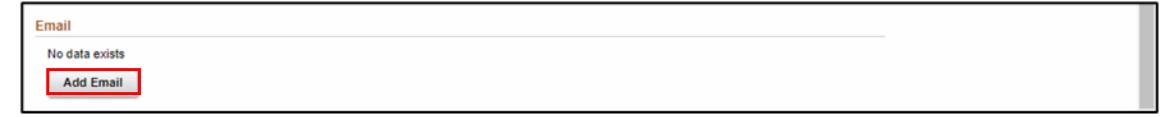

- n. Select an Email Type.
- o. Provide the **Email Address** and then select **Done**.

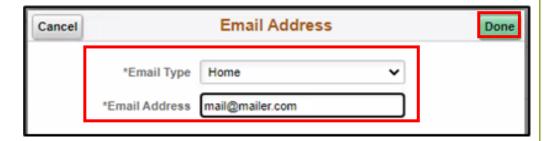

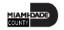

p. Select **Save**.

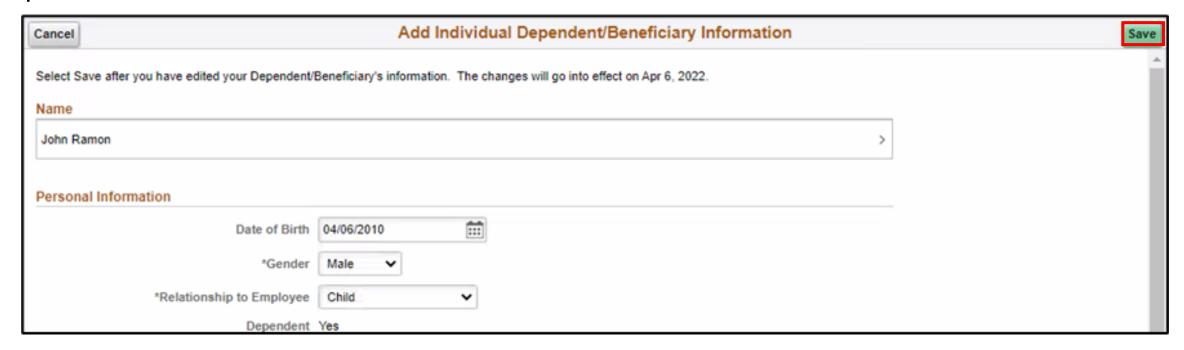

30. Select the **Review** button that's adjacent to the **Dental** benefit plan.

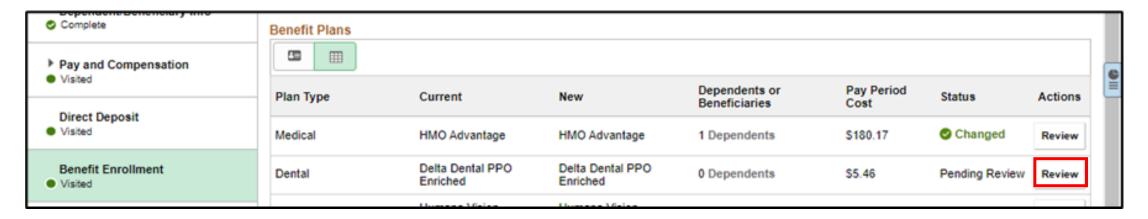

31. Select a dependent to enroll to the **Dental** benefit plan and then select **Done**.

**Note:** Deselect a dependent to unenroll from the benefit plan.

 A dependent/beneficiary information can be added while on any benefit plan (e.g., Medical, Dental, or Vision) page. Follow substeps a to p from Step 29 in adding a dependent information.

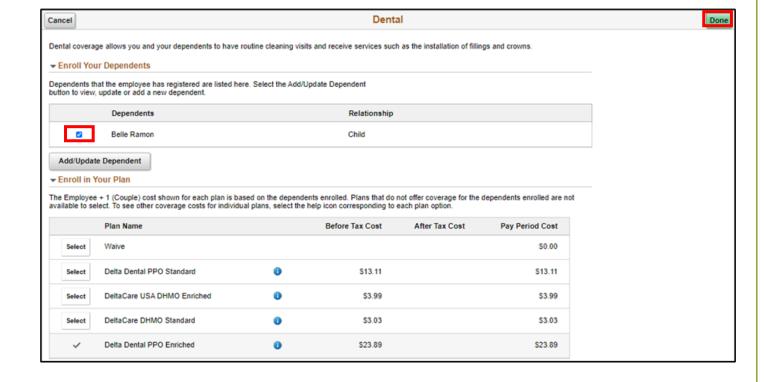

32. Select the **Review** button that's adjacent to the **Vision** benefit plan.

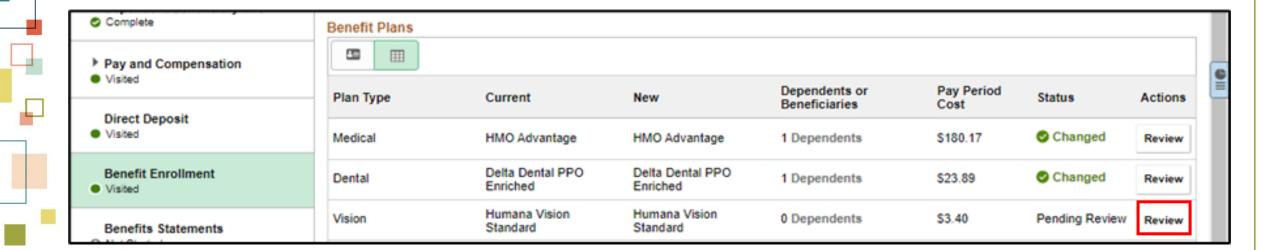

33. Select a dependent to enroll to the **Vision** benefit plan and then select **Done**.

Note: Deselect a dependent to unenroll from the benefit plan.

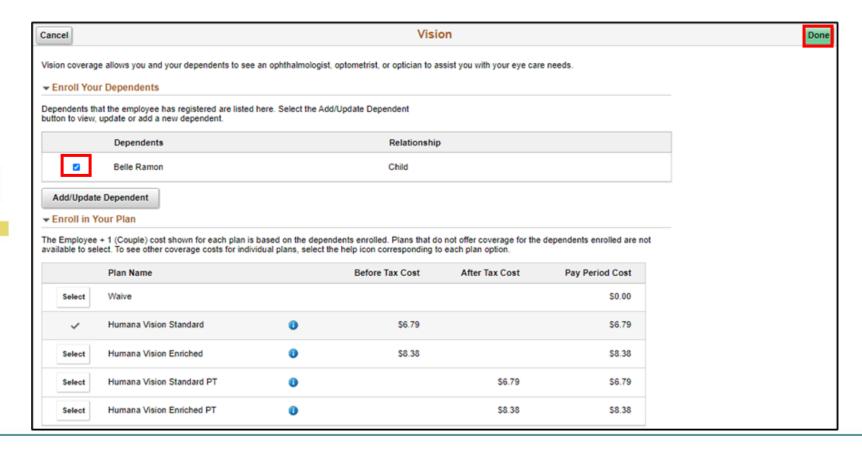

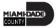

 A dependent/beneficiary's information can be added while on any benefit plan (e.g., Medical, Dental, or Vision) page. Follow sub-steps a to p from Step 29 in adding a dependent information.

34. Select **Next**.

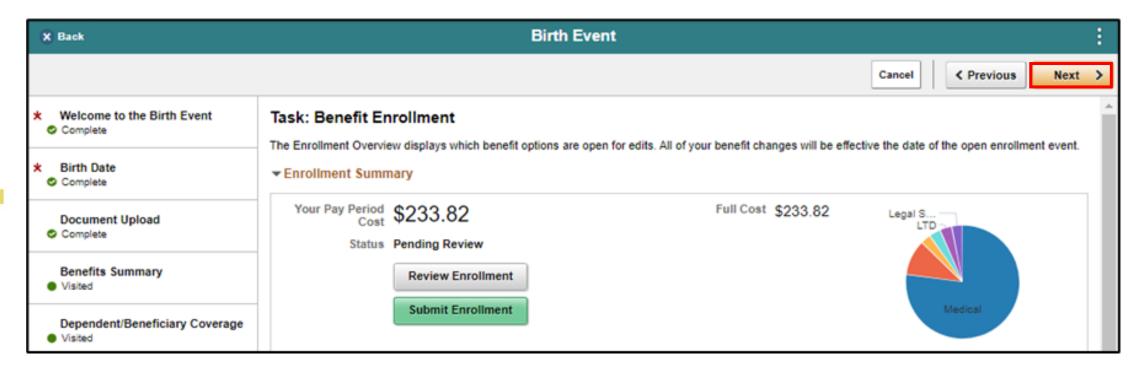

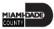

35. On the **Benefits Statements** tab, select **Next.** 

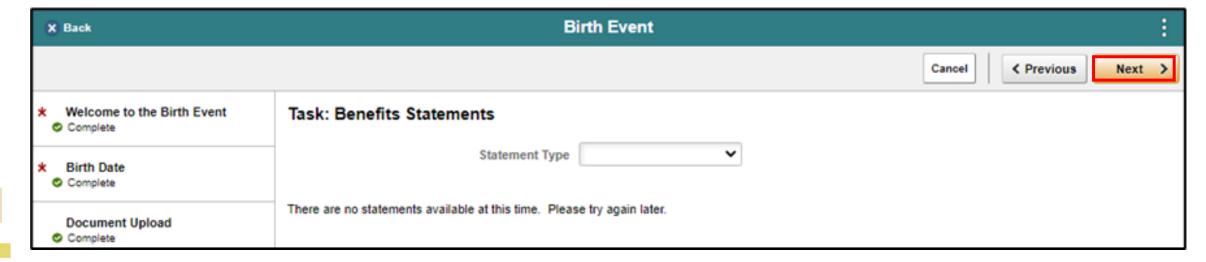

36. On the **Summary** tab, view the itemized steps and their corresponding status of the **Birth Event**, and then click **Complete**.

**Note**: Click **Go to Step** of the adjacent step of the Life Event to go back to a specific step and make updates or corrections.

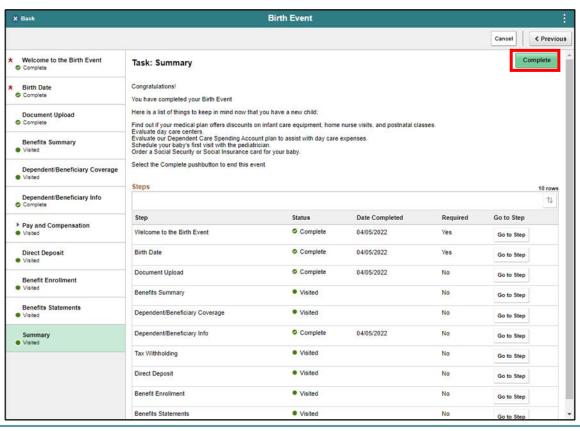

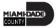

#### Lesson 1: Activities and Exercises

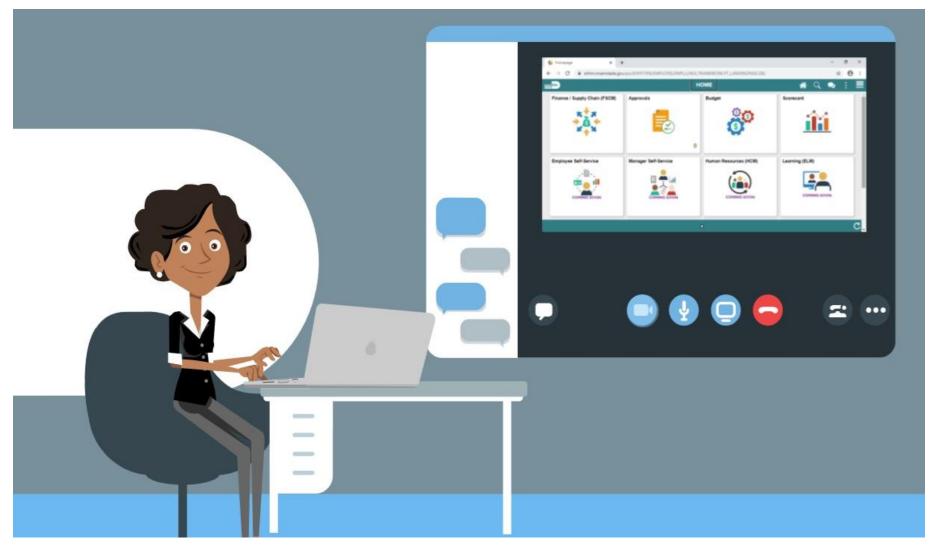

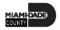

### Course Content Summary

Congratulations on completing the eBenefits. You now understand:

- Submit a Life Event (e.g., Marriage Event, Birth Event, etc.)
- Adding Dependent Information (e.g., home & mailing address, phone number, e-mail address, emergency contacts, marital status, and name)
- Enroll Employee Dependents to Benefits Plans

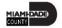

# Additional Training and Job Aids

If you have further questions about any of the topics presented in this course, use the following resources:

**User Productivity Kits** 

- Submit a Life Event
- Adding Dependent Information from a Benefit Plan

For additional information, be sure to visit:

www.miamidade.gov/informs

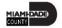

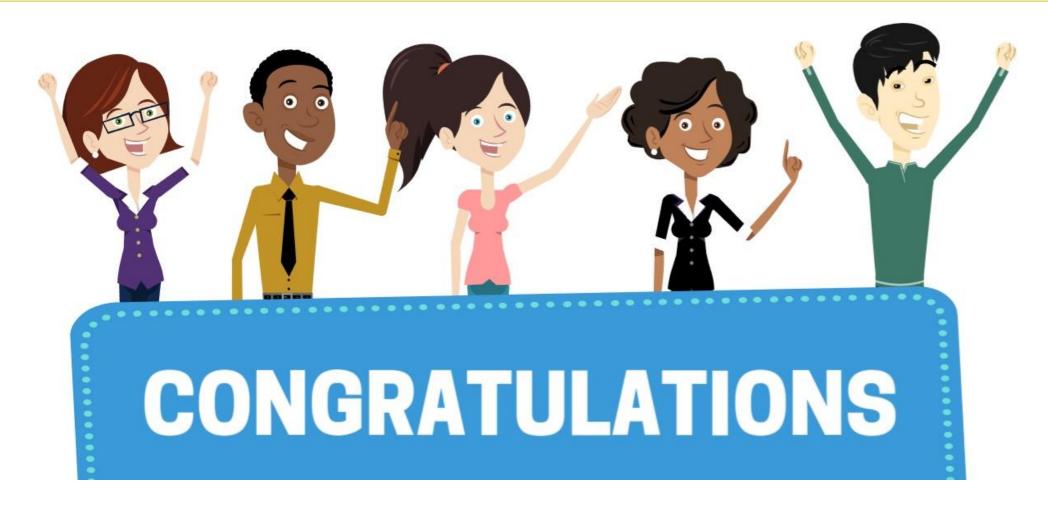

Congratulations on successfully completing the eBenefits course!

**ESS 202 - Employee Self Service - eBenefits** 

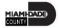